## TS-401T – výkonné úložisko dát, jednoduchá záloha údajov

**Deň čo deň vo firmách pribúda množstvo údajov, a tak sa logicky vynára otázka, kam s nimi. Postaviť firemný file server s bežne dostupných komponentov alebo použiť hotové riešenie? V čísle AT&P journal 4/2006 sme stručne opísali základné princípy fungovania dátových úložísk SAN, NAS a Fiber channel.**

Výkonnostne a najmä cenovo si momentálne razia cestu zariadenia kategórie NAS. NAS (Network Attached

Storage) alebo tiež sieťový disk dnes slúži nielen ako centrálny firemný disk – file server, ale aj ako záložné médium nahrádzajúce pásky DAT, DLT…

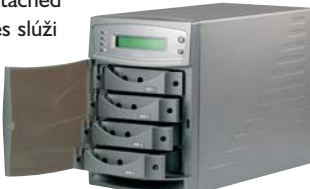

Pokúsime sa vysvetliť, ako sa

s ním pracuje a čo všetko nám ponúka. Ide

- o zariadenie "black-box" ukrývajúce štyri časti:
- 1. Napájacia časť tvorí ju minimálne jeden zdroj. Pri zariadeniach do 24-hodinových prevádzok sú použité dva redundantné zdroje v hot-swap zapojení.
- 2. Riadiaca časť je tvorená procesorovou kartou väčšinou na báze x86 alebo RISC (XScale…) s integrovaným RAID radičom a operačným systémom so sieťovou podporou (EmbeddedLinux alebo MS Windows Storage Server). Konektivitu do LAN/WAN siete zabezpečujú obyčajne dva alebo tri gigabitové porty.
- 3. Disková časť priestor pre ATA alebo SATA disky s hot-swap funkciou alebo bez nej.
- 4. Skrinka vo vyhotovení desktop, tower alebo rack. Konštrukcia skrine je navrhnutá s dôrazom najmä na dostatočné chladenie predchádzajúcich troch častí.

Po nainštalovaní diskov a zapojení do ethernetovej siete nasleduje najdôležitejšia chvíľa, a to nastavenie zariadenia. Jednoduchá konfigurácia je silnou stránkou NAS zariadení a na rozdiel od inštalácie "file-serve-

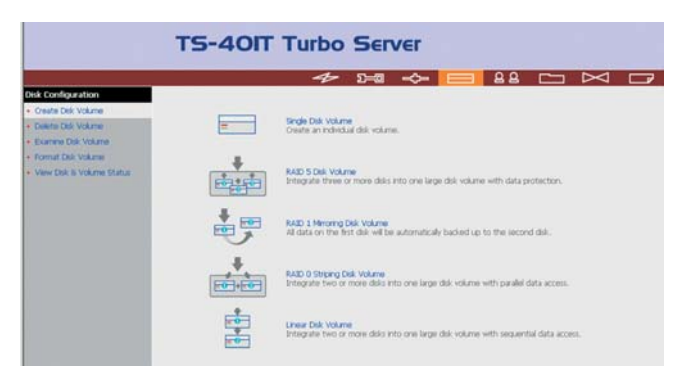

**Ukážka TS-401T – okno s konfiguráciou RAID módu**

ra" postaveného napr. zo štandardných komponentov s OS MS Windows Server alebo Linux ju zvládne aj bežný počítačový používateľ.

Samotná konfigurácia prebieha v prostredí internetového prehliadača – IE, Firefox, Opera s používateľsky prívetivým prostredím. Autorizácia do systému je zabezpečená štandardne menom a heslom s rôznymi úrovňami právomocí.

Pri prvotnom nastavení je obyčajne k dispozícii wizard, ktorý používateľa prevedie cez všetky základné nastavenia – definovanie IP adresy zariadenia a názvu pracovnej skupiny, definovanie RAID módu diskovej časti 0/1/5 a formátovanie diskov, definovanie používateľov – statické alebo cez doménu, definovanie adresárov, spoločné využívanie a prístupové používateľské práva. Okrem tohto možno nastaviť logovanie udalostí, časový server, replikáciu dát, alarmové stavy a ich zasielanie e-mailom, upgrade firmvéru, web file servis, ftp služby a pod. Konfigu-

rácia zaberie približne 10 až 15 minút bez formátovania diskov.

Ako druhý krok treba nastaviť klientske počítače v sieti – namapovať disky, čo sú vlastne jednotlivé adresáre vytvorené v NAS-e. NAS podporuje

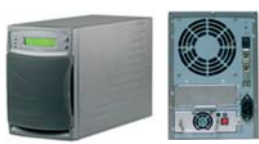

všetky bežné operačné systémy Windows, Linux/UNIX a Apple.

Ako príklad uvádzame sieťový disk TS-401 vo vyhotovení tower pre štyri SATA-II disky s celkovou kapacitou 2TB. Parametre zariadenia: operačný systém – embedded Linux, podpora protokolov TCP/IP a Apple talk, napájaciu časť možno rozšíriť o druhý hot-swap zdroj, konektivita do siete – 2x gigabit port, USB na pripojenie externej DVD-RW mechaniky a UPS.

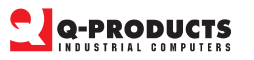

## Q-Products Industrial Computers

Rybničná 36/E, 831 07 Bratislava Tel.: 02/44 64 64 74 Fax: 02/44 64 64 76 e-mail: info@qproducts.sk http://www.qproducts.sk

29